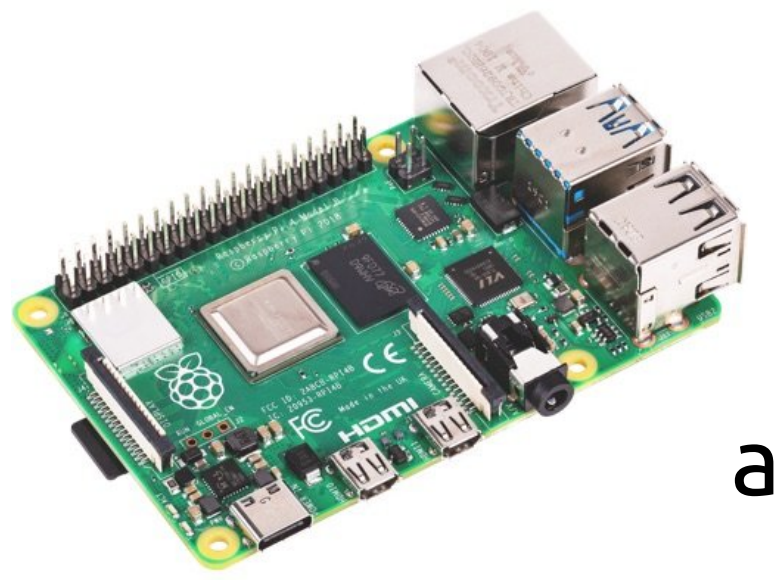

Michalis Zisis, GreekLUG

#### **whoami**

Member of the FOSS Community in Greece since around 2010

**Board Member of GreekLUG** 

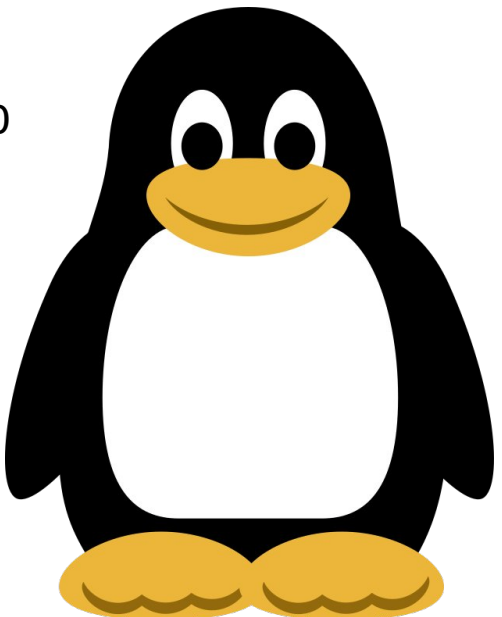

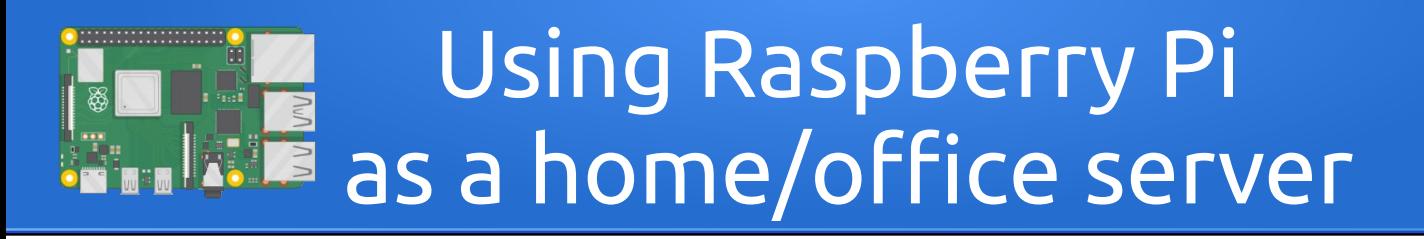

#### **The problem**

**Security and Privacy** 

**Access our private network** 

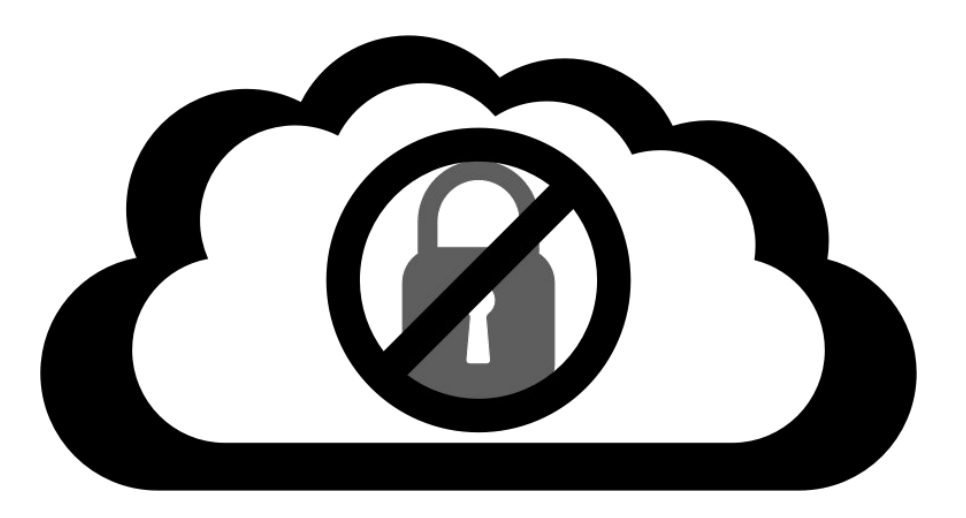

#### **The solution**

- **•** VPN service allows us to remotely access our private network in a safe way
- **Pi-Hole service**

allows us to filter unwanted content

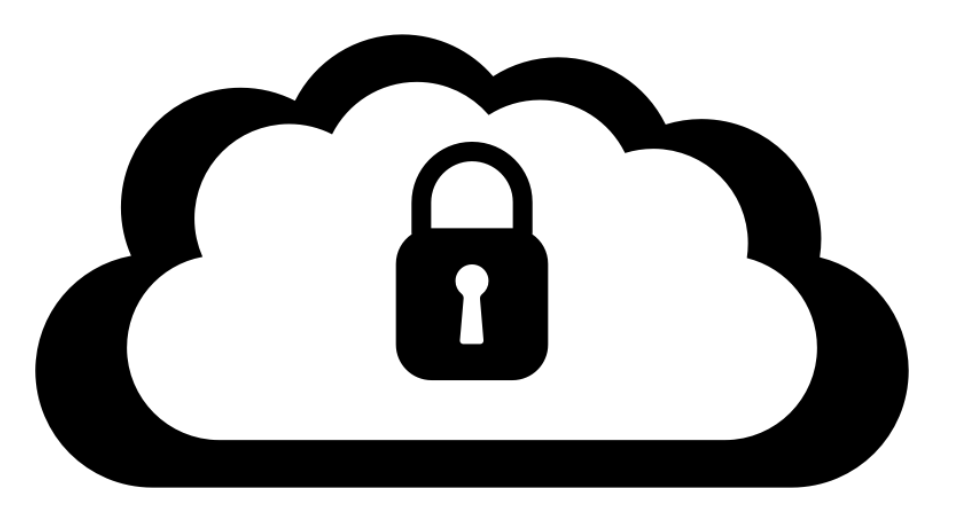

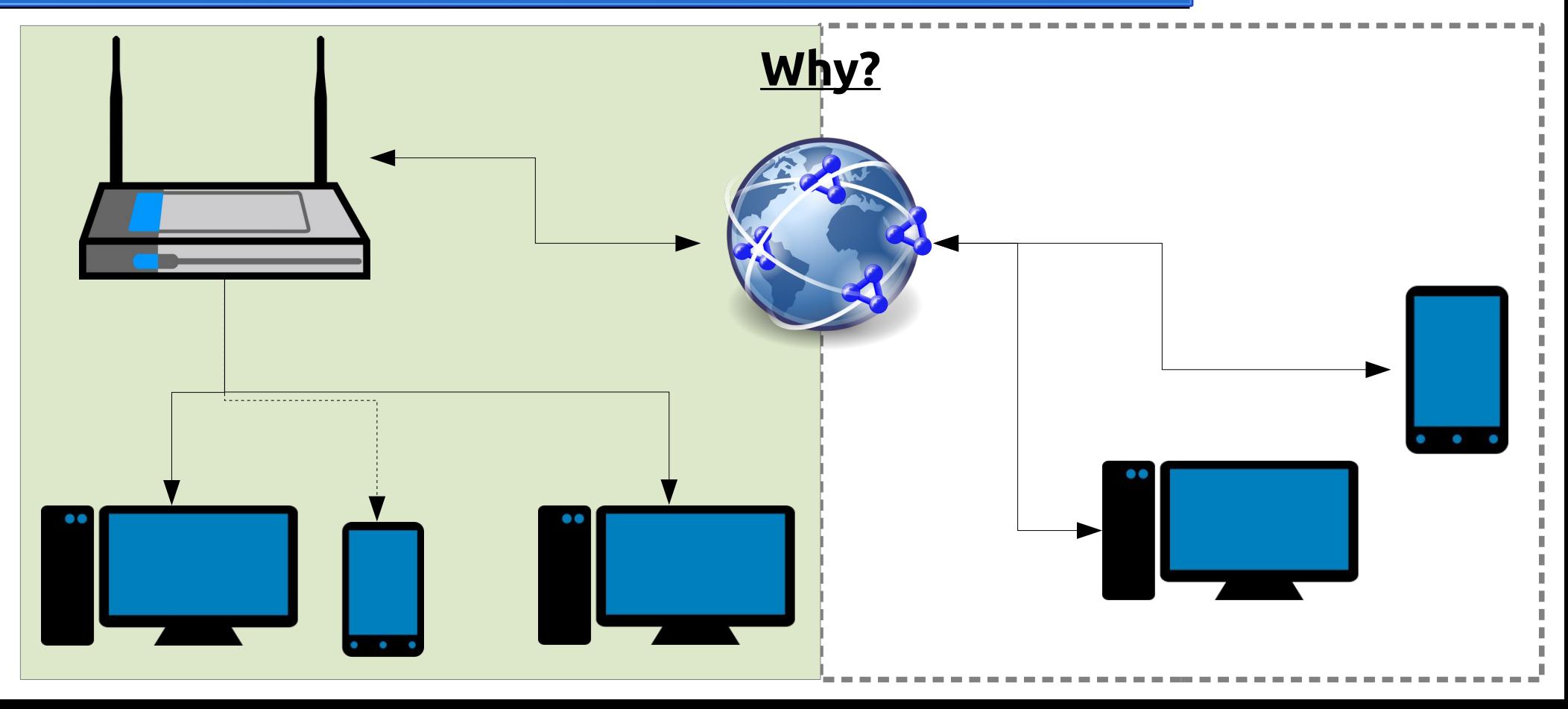

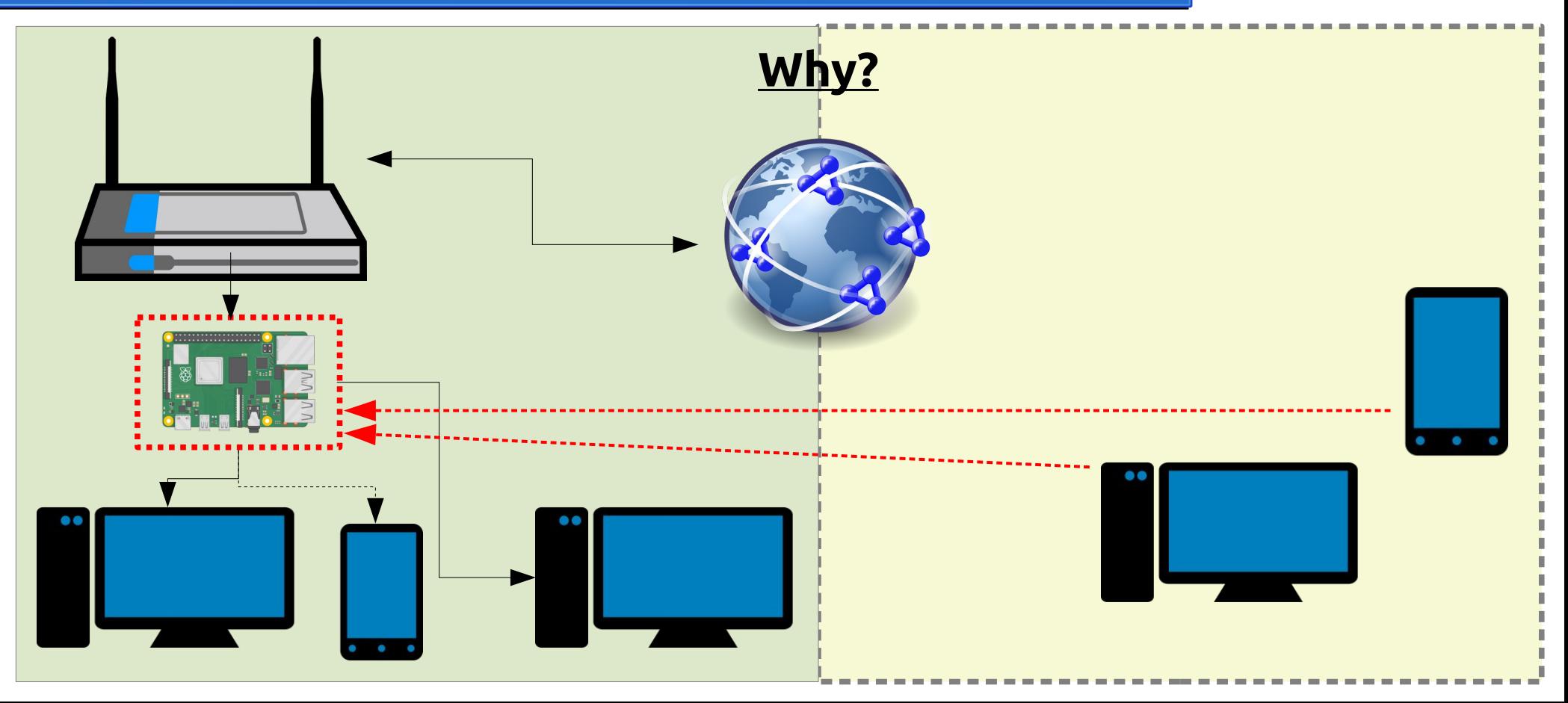

#### **Why?**

- Cost-effective
- **Low energy footprint**
- **Easy to maintain**
- **Expandable**

#### **What is Raspberry Pi**

 The Raspberry Pi is a series of credit card-sized computers developed in the UK by the Raspberry Pi Foundation to promote the teaching of basic computer science in schools and in developing countries.

The original model became much more popular than expected, with uses such as robotics.

<https://www.raspberrypi.org/>

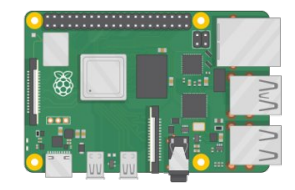

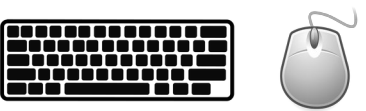

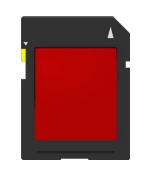

https://en.wikipedia.org/wiki/Raspberry\_Pi

#### **What is OpenVPN**

OpenVPN is a virtual private network (VPN) system

that implements techniques to create secure

point-to-point or site-to-site connections

in routed or bridged configurations and remote access facilities.

It implements both client and server applications.

- $\blacksquare$  License: GNU GPLv2
- <https://openvpn.net/>

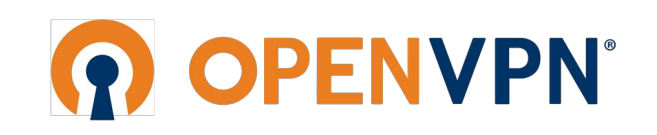

https://en.wikipedia.org/wiki/OpenVPN

#### **What is Pi-Hole**

- Pi-hole is a Linux network-level advertisement and Internet tracker blocking application which acts as a DNS sinkhole and optionally a DHCP server, intended for use on a private network.
- **License: European Union Public Licence**
- <https://pi-hole.net/>

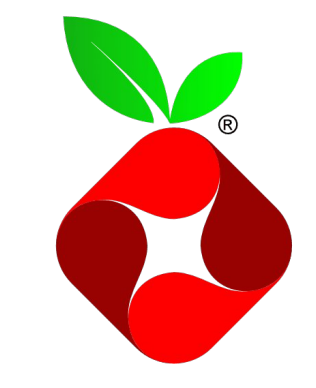

https://en.wikipedia.org/wiki/Pi-hole

#### **How**

- 1) Install an OS, eg Raspberry Pi OS (formerly Raspbian)
- 2) Set a hostname and network settings to use a static local IP, eg 192.168.1.5
- 3) Install OpenVPN & Pi-Hole
- 4) Configure OpenVPN and Pi-Hole, in dual operation at the same time, LAN & WAN filtering via the VPN
- 5) Set the local router to provide the Pi-Hole DNS to local devices-clients
- 6) Port forward the needed port for OpenVPN
- 7) Configure Firewall

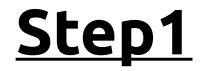

1) Install with Raspberry Pi Imager

or

2) Download Raspberry Pi OS ([https://www.raspberrypi.org/software/operating-systems/\)](https://www.raspberrypi.org/software/operating-systems/) and write image to sd card, eg

unzip -p 2020-12-02-raspios-buster-armhf.zip | sudo dd of=/dev/sdX bs=4M conv=fsync

After 1st boot…

Enable SSH (and VNC) from Menu  $\rightarrow$  Preferences  $\rightarrow$  Raspberry Pi Configuration | Interfaces

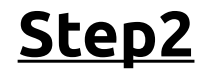

1) Set a hostname with raspi-config  $\rightarrow$  1 System Options  $\rightarrow$  S4 Hostname

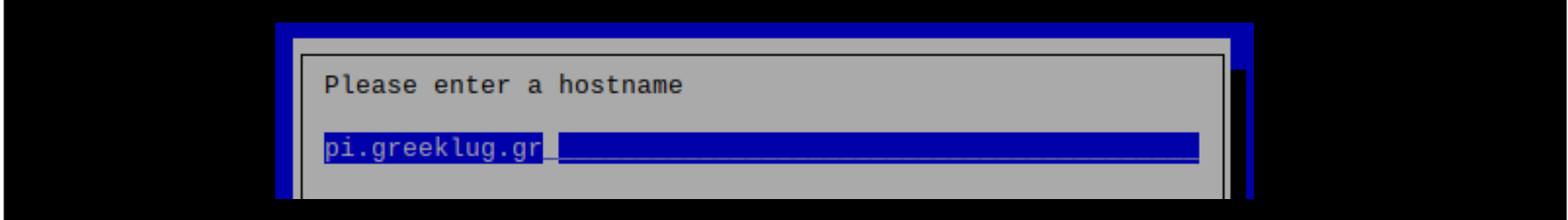

2) Set a static local IP, eg 192.168.1.5 (router IP 192.168.1.1)  $\rightarrow$  edit /etc/dhcpcd.conf

```
interface eth0
```

```
static ip_address=192.168.1.5/24
```

```
static routers=192.168.1.1
```
static domain\_name\_servers=192.168.1.1 8.8.8.8

**\*** Reboot needed!

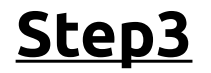

1) Install OpenVPN

wget https://git.io/vpn -O openvpn-install.sh chmod 755 openvpn-install.sh

./openvpn-install.sh

Welcome to this OpenVPN road warrior installer!

This server is behind NAT. What is the public IPv4 address or hostname? Public IPv4 address / hostname [<External IP>]:

Which protocol should OpenVPN use?

1) UDP (recommended)

2) TCP

Protocol<sup>[1]</sup>:

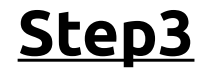

What port should OpenVPN listen to? Port [1194]:

Select a DNS server for the clients:

1) Current system resolvers

2) Google

3) 1.1.1.1

4) OpenDNS

5) Quad9

6) AdGuard

DNS server [1]:

Enter a name for the first client:

Name [client]: myremotepc

OpenVPN installation is ready to begin.

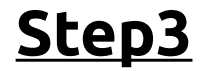

Important paths:

OpenVPN: /etc/openvpn/server/…

PKI dir: /etc/openvpn/server/easy-rsa/pki CRL file: /etc/openvpn/server/easy-rsa/pki/crl.pem

The 1st vpn client configuration is available in: /root/myremotepc.ovpn

#### Using Raspberry Pi )::::::::::::::::::::: as a home/office server

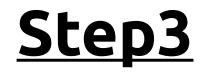

2) Install Pi-Hole

curl -sSL https://install.pi-hole.net | bash

```
Root user check
7.7777.CCCCC:..
 :cccc1111...1.111:ccccc111. :oodc'ccll::11 .oooodc
      :.c11:;1000:.
         \cdots , , , , , , \cdots. . . . . . . . . . .
 . . . . . . . . . . .
                 . . . . . . . . . . .
```
[i] Update local cache of available packages...

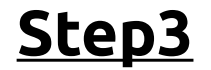

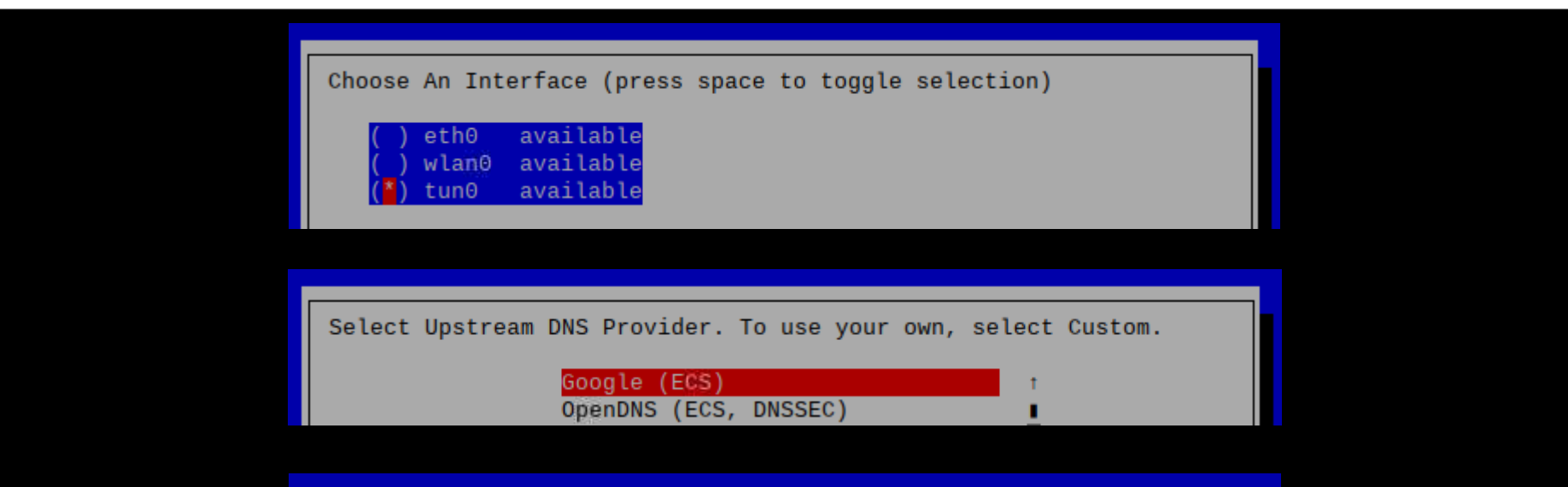

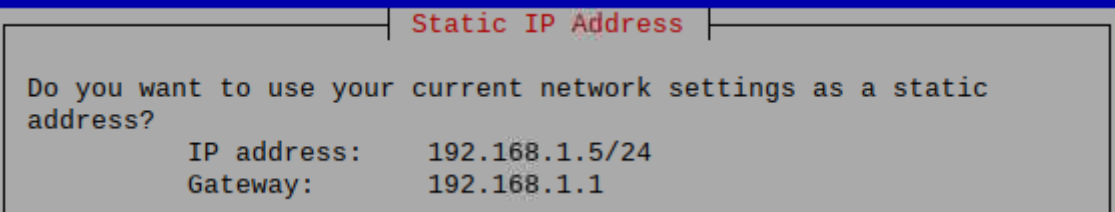

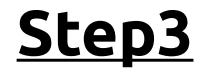

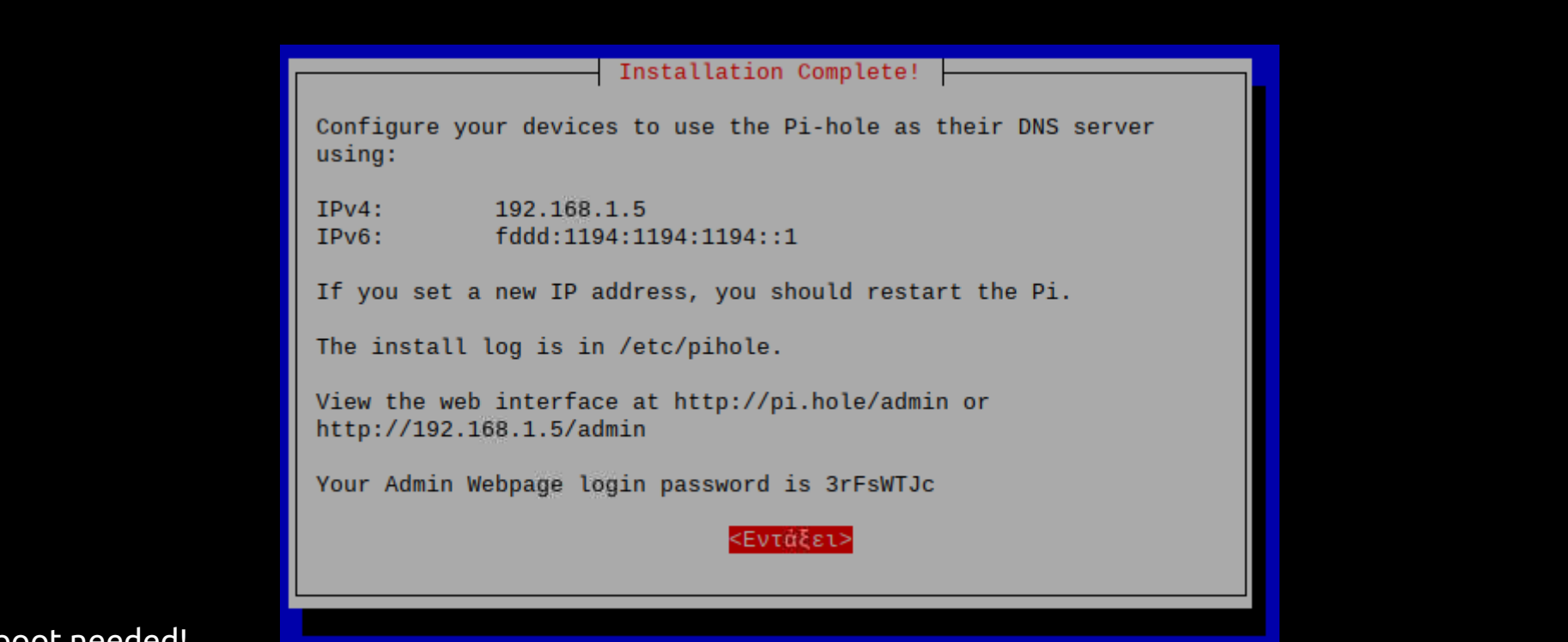

**\*** Reboot needed!

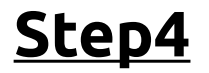

Configure OpenVPN and Pi-Hole, in dual operation at the same time, LAN & WAN filtering via the VPN

 $Configure$  OpenVPN  $\rightarrow$  edit /etc/openvpn/server/server.conf

push "route 192.168.1.0 255.255.255.0" push "dhcp-option DNS 192.168.1.5" #push "dhcp-option DNS 192.168.1.1" #push "dhcp-option DNS 8.8.8.8"

systemctl restart openvpn-server@server.service

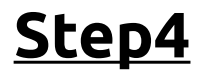

Configure OpenVPN and Pi-Hole, in dual operation at the same time, LAN & WAN filtering via the VPN

2) Configure Pi-Hole

#### pihole -a -i all

or

Go to admin web page <http://192.168.1.5/admin/> then Settings  $\rightarrow$  DNS tab

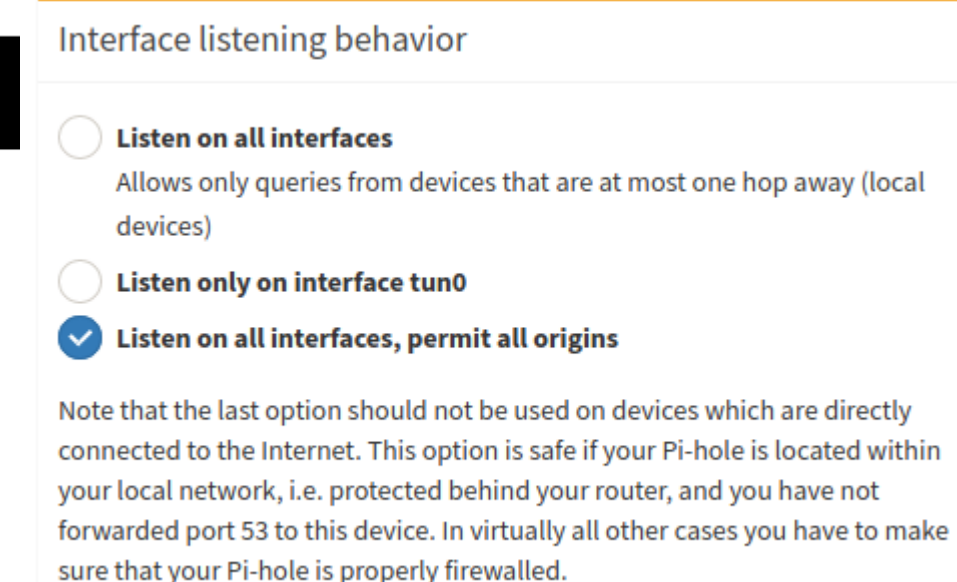

#### **DHCP** Server  $\blacksquare$

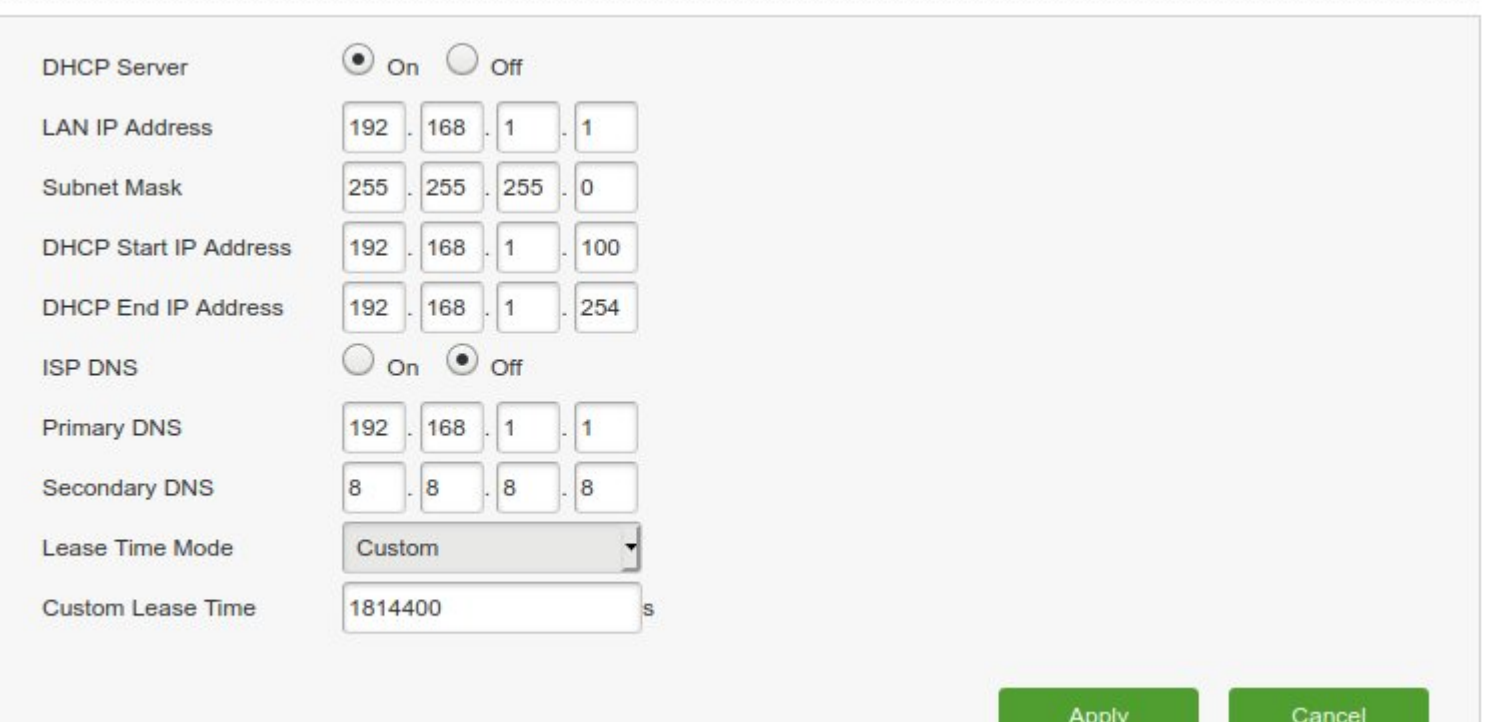

#### **DHCP Server**  $\blacksquare$

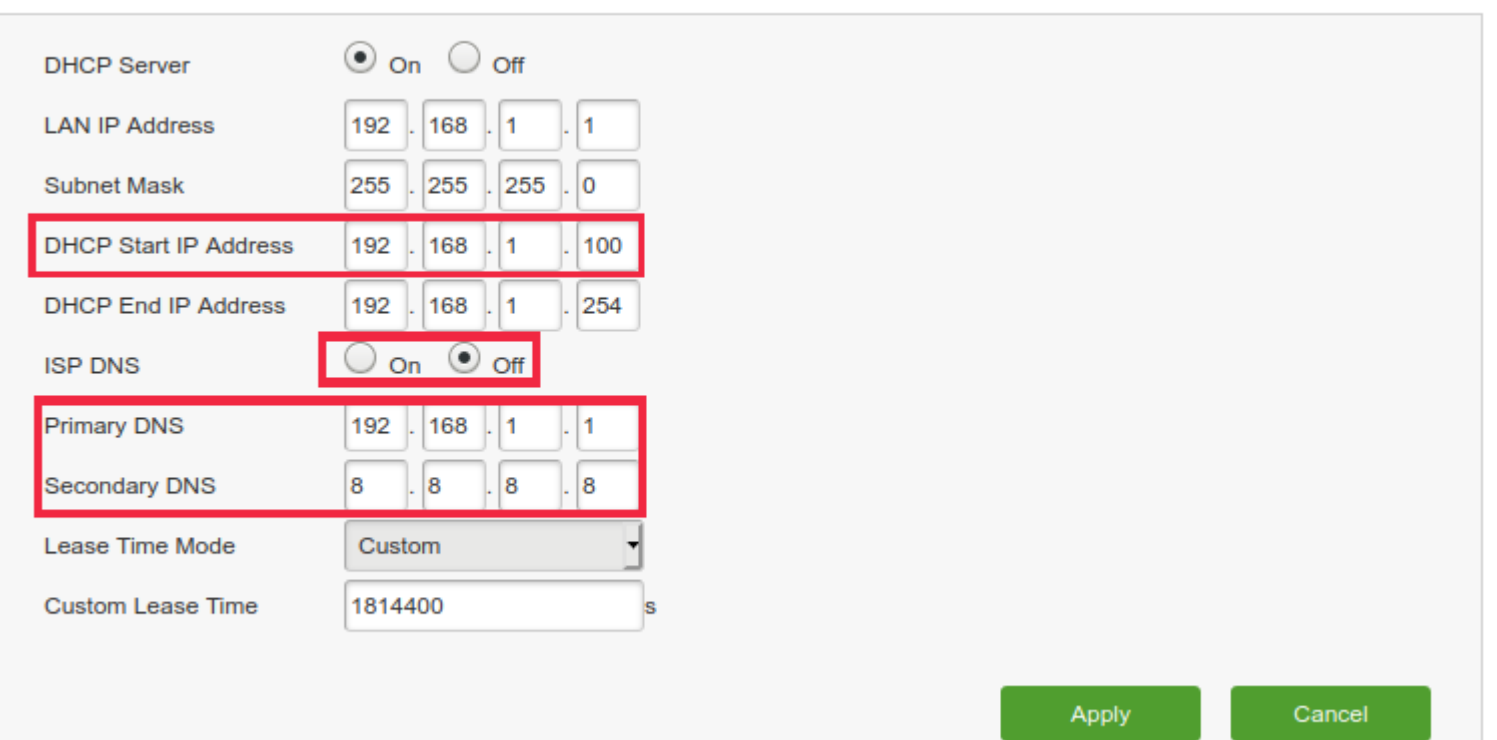

#### **DHCP Server**  $\blacksquare$

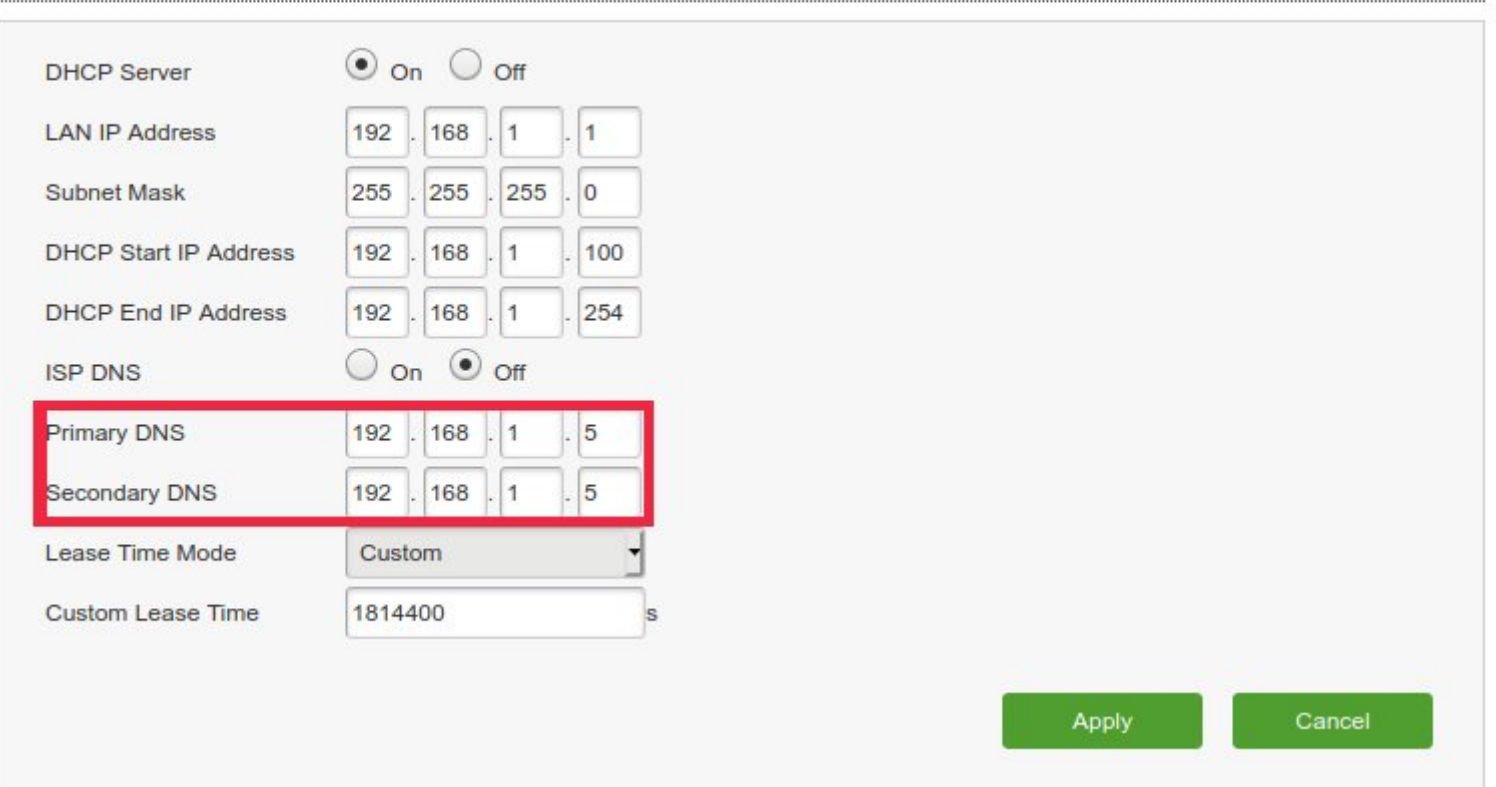

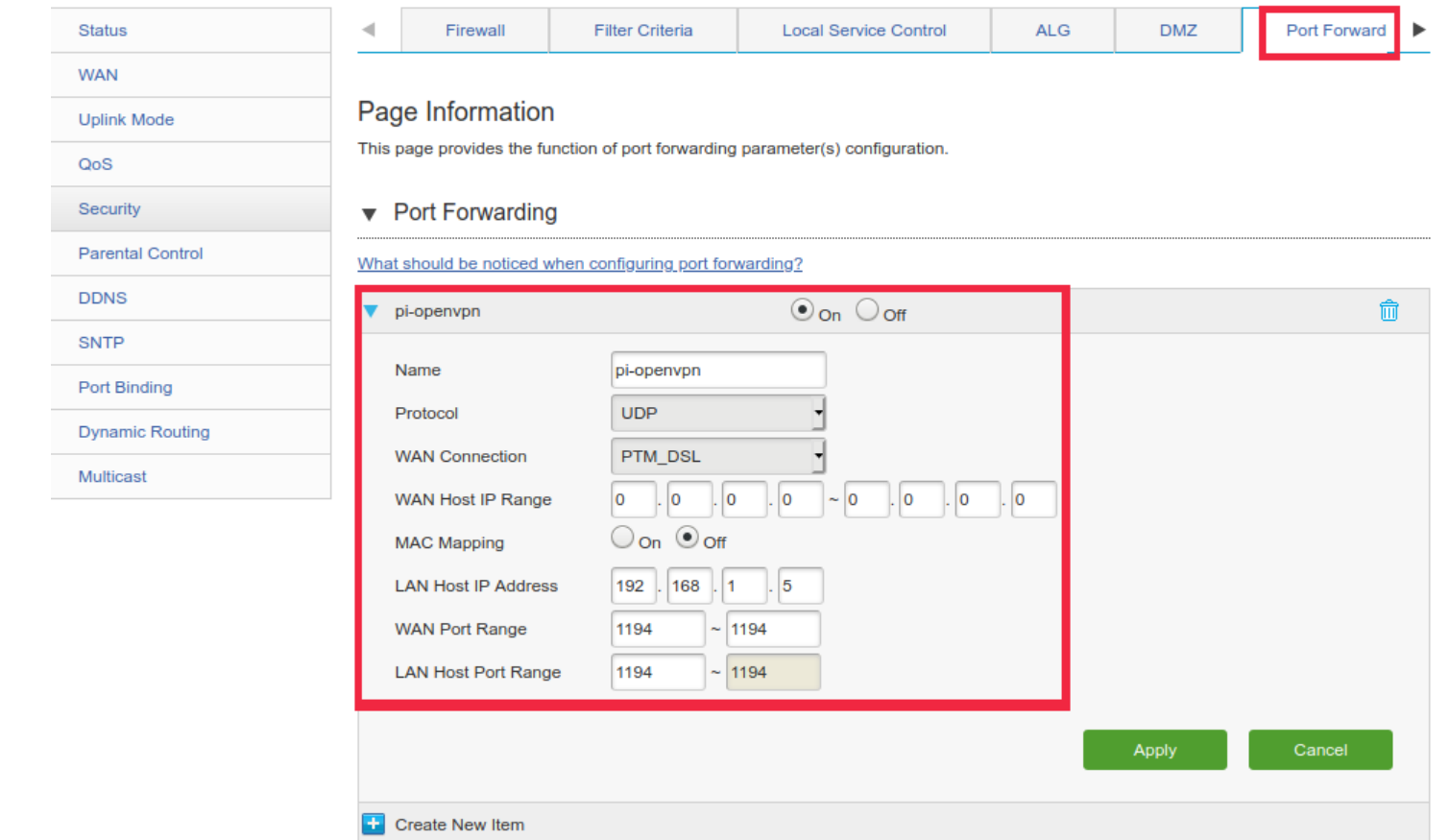

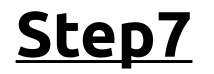

#### **Ports/IPTables**

- 1) Accept SSH TCP 22 (and VNC TCP 5900), to access the SSH Service (or VNC)
- 2) Accept HTTP TCP 80 (or/and HTTPS TCP 443), to access Pi-Hole Web Interface
- 3) Accept VPN UDP or TCP 1194, to access VPN from remote devices (provided by vpn service)
- 4) Accept localhost traffic (loopback)
- 5) Accept traffic from the VPN nic, **tun0**
- 6) Change default policy of Chain INPUT to **DROP**
- **\* Don't forget about IPv6!**

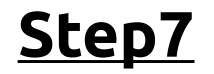

#### **Ports/IPTables**

Interfaces:

- 1) eth0 LAN interface
- 2) tun0 VPN/WAN interface

```
iptables -A INPUT -p tcp --destination-port 22 -j ACCEPT
```

```
iptables -A INPUT -p tcp --destination-port 80 -j ACCEPT
```
iptables -A INPUT -p tcp --destination-port 5900 -j ACCEPT \* if VNC is enabled

```
iptables -I INPUT -i tun0 -j ACCEPT
```

```
iptables -I INPUT -i lo -j ACCEPT
```
iptables -P INPUT DROP

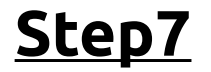

#### **Ports/IPTables**

OpenVPN iptables service → must be enabled

systemctl status openvpn-iptables.service

Provides:

iptables -t nat -A POSTROUTING -s 10.8.0.0/24 ! -d 10.8.0.0/24 -j SNAT --to <external\_IP>

iptables -I INPUT -p udp --dport 1194 -j ACCEPT

iptables -I FORWARD -s 10.8.0.0/24 -j ACCEPT

iptables -I FORWARD -m state --state RELATED,ESTABLISHED -j ACCEPT

#### **Step7**

#### iptables -L -n -v

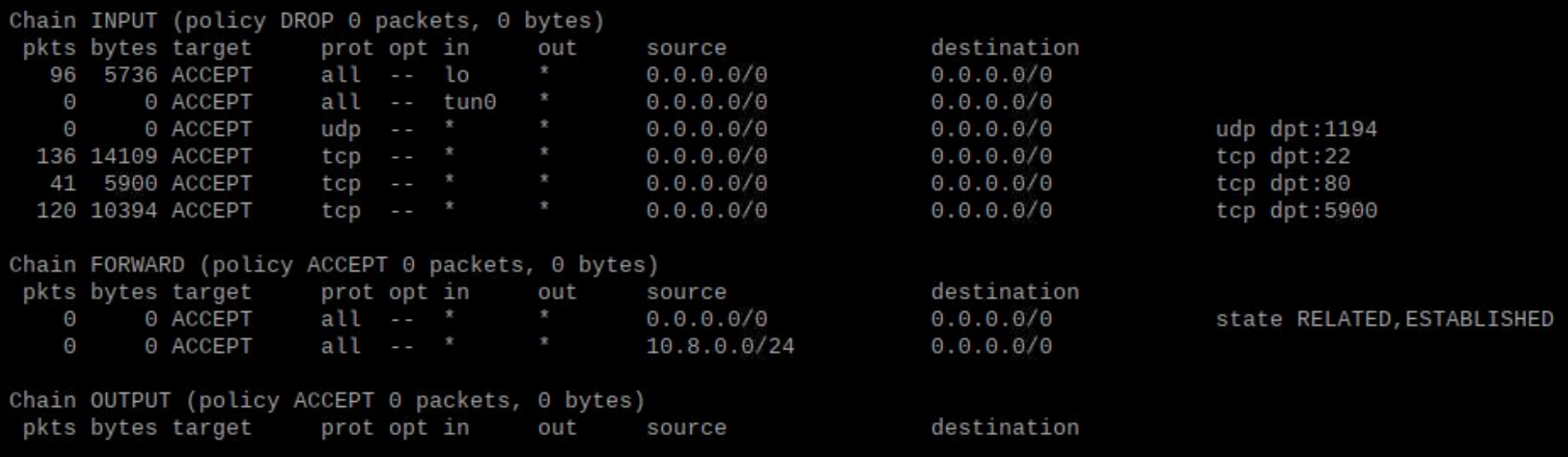

#### **Ready!**

- 1) Copy the vpn configuration file from /root/myremotepc.ovpn to your remote pc
- 2) Run the script ./openvpn-install.sh to create new configurations for other devices, eg your mobile phone
- 3) Use Pi-Hole web Admin panel to set up your filters
- 4) Use your installation!

#### **Extra**

- 1) Dynamic DNS, use a hostname to resolve
- 2) Use Pi-Hole DHCP capability, disable it from your router
- 3) Set up a Raspberry Pi as a routed wireless access point, disable it from your router

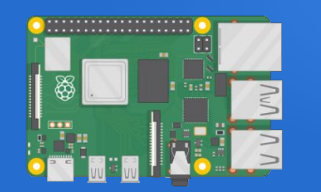

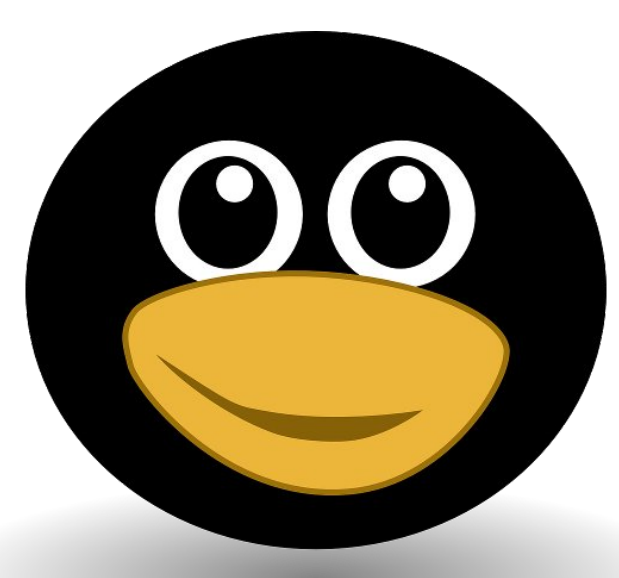

# Thank you!

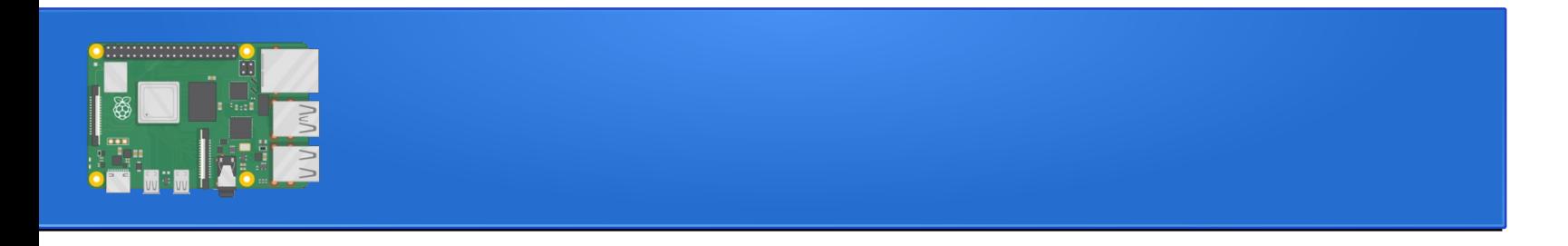

#### This presentation from GreekLUG is under

Creative Commons Attribution – NonCommercial – ShareAlike (CC BY-NC-SA 4.0)

<https://creativecommons.org/licenses/by-nc-sa/4.0/deed>

Greek Association of Free Software / Open Source Users | GreekLUG https://www.greeklug.gr/